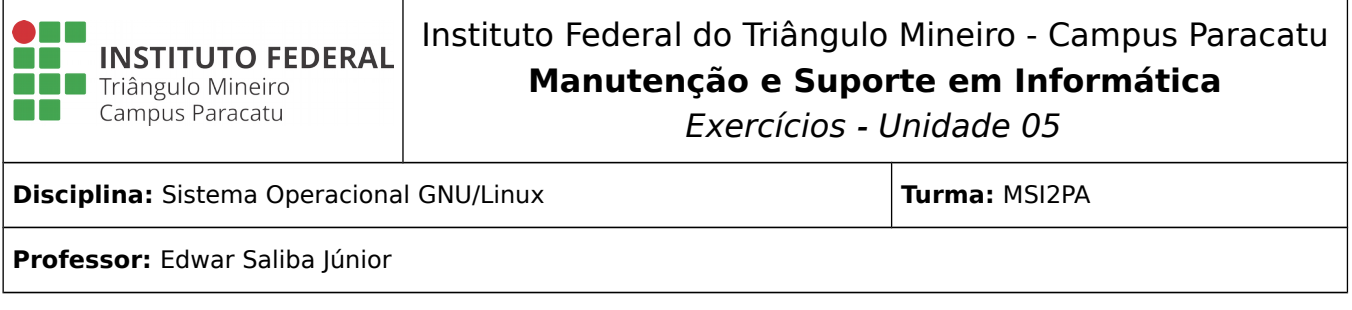

## **Reflexão:**

**"Se todos quisessem, poderíamos fazer deste país uma grande nação."** Joaquim José da Silva Xavier – Tiradentes

## **Questões:**

- 1) Abra um terminal e execute, observe e compare o resultado dos comandos a seguir. Não se esqueça de que para a execução de alguns será necessária a permissão de superusuário.
	- a) lsscsi b) lsblk –fm c) fdisk -l  $d) df - h$ e) df -hT f) parted -l g) blkid h) blkid -o list
- 2) Pegue um pendrive que possa ser formatado, coloque-o no computador e faça a formatação do mesmo utilizando o comando mkfs, conforme visto na aula. Lembre-se que para que possa ser utilizado no Windows e no GNU/Linux, o pendrive deverá ser formatado utilizando-se o comando mkfs.msdos com os devidos parâmetros. Se tiver dúvidas, não deixe de consultar o material mostrado apresentado em aula ou a Internet.
- 3) Explique o que significa cada posição ou caractere do caminho apresentado a seguir:

/dev/sda1

- 4) Coloque um pendrive no computador e faça:
	- a) a desmontagem do mesmo utilizando o comando unmount e
	- b) a montagem utilizando o comando mount com seus devidos parâmetros.
- 5) Abra o arquivo fstab do sistema operacional utilizando o editor nano. **Não altere o arquivo!** Apenas analise-o para saber o que está sendo montado automaticamente no seu computador. Caso você não saiba onde se encontra o arquivo fstab ou mesmo para que ele serve, então faça uma pesquisa na

Internet. Caso você não saiba como utilizar o editor nano, então faça uma pesquisa na Internet para entender seu funcionamento.